# 自定义Module

# <span id="page-0-0"></span>1.说明

 Smartbi提供了一个特定的接口smartbi.framework.IModule,实现这个接口,并在插件包的配 置文件applicationContext.xml中将module注册到Framework和RMIModule(见 [开发插件包\)](https://history.wiki.smartbi.com.cn/pages/viewpage.action?pageId=52626686),这样 smartbi在系统启动时就会调用自定义module的activate方法执行一些初始化操作,并且这个module中的共 有方法都可以在前端异步调用。通常有以下几个主要场景需要自定义module:

[1.说明](#page-0-0) [2.前端调用module方式](#page-0-1) [2.Module的前后端交互原理](#page-1-0) [3.示例说明](#page-1-1)

1、前端需要调用后端方法执行某个特定的逻辑,就是前后端有异步交互需求时,需要自定义module,在module里实现方法,前端使用util. remoteInvoke(className, methodName, paramArray, callback, that, noLookup)调用module的方法,详细见下面示例;

2、需要编写升级类(或者系统启动成功后执行的升级类)时也需要先写个module;

3、需要在插件包中执行一些系统启动初始化的操作;

需要知道的特性: 可以在module中直接引用公共组件, 譬如dao(知识库操作)、state(会话状态)、catalogtree(资源树操作)、 usermanager(用户管理),常用组件对应的接口类型见 [开发插件包](https://history.wiki.smartbi.com.cn/pages/viewpage.action?pageId=52626686)里的说明,如下面示例就有引用catalogtree组件(自定义module里面定义了 catalogTreeModule属性)。

### IModule接口说明

```
package smartbi.framework;
/**
  * 
  * ;
 * 
  * 1
  * 2
  */
public interface IModule {
          void activate();//
}
```
# <span id="page-0-1"></span>2.前端调用module方式

 前端js使用util.remoteInvokeEx/remoteInvoke (className, methodName, paramArray, callback, that, headers) 方法调用,其中 remoteInvokeEx如果同步请求出现异常会自动弹窗提示,参数说明:

className: 配置再applicationContext.xml中注册到rmi中的名称, 譬如下面示例中就是ExtSample8Service methodName:要请求module中的哪个方法 paramArray: 上面方法接收的参数数组, 数组中的第一个对应方法的第一个参数, 依次类推 callback: 回调函数, 请求返回执行, 如果不传递此参数代表同步请求 that: callback里的this对象

headers:请求头信息,譬如:json对象,譬如{If-Modified-Since:0}

可执行示例请见 [宏代码中执行sql语句](https://history.wiki.smartbi.com.cn/pages/viewpage.action?pageId=52626877) 。

#### module调用示例

```
//
var util = jsloader.resolve("freequery.common.util");
//
var ret = util.remoteInvoke("DashboardService", "getParamValueFromDashboard", [this.clientId, paramId]);
if(ret.succeeded) {
        return ret.result;
} else {
     modalWindow.showServerError(ret);
}
//
var ret = util.remoteInvoke("DashboardService", "getParamValueFromDashboard", [this.clientId, paramId], 
function(ret){
         if(ret.succeeded){
                 var result = ret.result; //getParamValueFromDashboardjson
     }
}, this);
```
# <span id="page-1-0"></span>2.Module的前后端交互原理

前面介绍了Module的编写、注册及前端如何调用,这里简单介绍里面的原理:

 1、util.remoteInvoke/remoteInvokeEx实际是封装了对RMIServlet的请求,其接收三个主要参数:className、methodName、params,这三 个参数就是对应remoteInvoke方法的参数

 2、RMIServlet接收到className等三个参数为什么会调用对应的module,是因为RMIServlet引用了RMIModule中的modules属性,通过提供的 className, 找到真实对应的module, 这也是为什么编写好的module需要在applicationContext.xml注册到RMIModule的原因之一, 配置示例见下文。

# <span id="page-1-1"></span>3.示例说明

1、打开"[http://localhost:18080/smartbi/vision/demo/customModuleDemo.html"](http://localhost:18080/smartbi/vision/demo/customModuleDemo.html)并点击页面中的按钮,将会看到类似下面的结果:

#### Get Demo Info

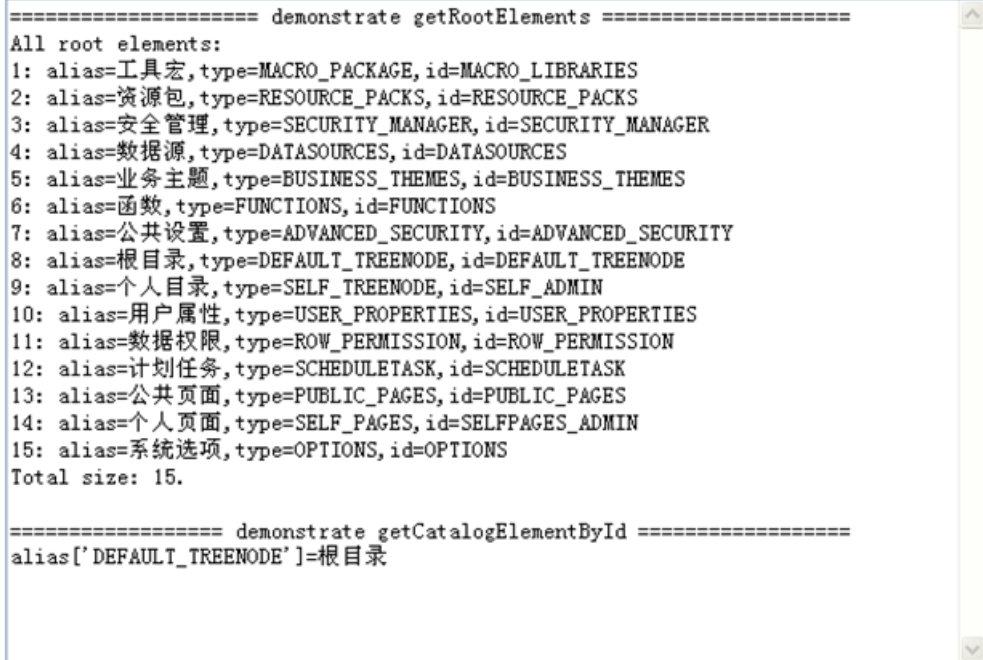

2、示例中的module代码

```
package bof.ext.sample8;
import java.util.List;
import smartbi.catalogtree.CatalogTreeModule;
import smartbi.catalogtree.ICatalogElement;
import smartbi.framework.IModule;
import smartbi.sdk.service.catalog.CatalogService;
import smartbi.usermanager.local.LocalClientConnector;
public class ExtSample8Service implements IModule {
        private static ExtSample8Service _instance;
        private CatalogTreeModule catalogTreeModule;
        public CatalogTreeModule getCatalogTreeModule() {
                return catalogTreeModule;
 }
        public void setCatalogTreeModule(CatalogTreeModule catalogTreeModule) {
                this.catalogTreeModule = catalogTreeModule;
        }
        private static LocalClientConnector conn;
        protected ExtSample8Service() {
                conn = new LocalClientConnector();
 }
        public static ExtSample8Service getInstance() {
               if (\_instance == null) {
                       instance = new ExtSample8Service();
 }
                return _instance;
 }
        public void activate() {
                //
        }
        @SuppressWarnings("unchecked")
        public String demoCatalogService() {
                //CatalogService catalogService = new CatalogService(conn);
                StringBuilder buff = new StringBuilder();
                /*
                 * getRootElements
\star/ buff.append("===================== demonstrate getRootElements =====================\n");
               List<? extends ICatalogElement> elems = catalogTreeModule.getRootElements();
                if (elems != null) {
                        buff.append("All root elements:");
                        int len = elems.size();
                       for (int i = 0; i < len; i++) {
                                ICatalogElement elem = elems.get(i);
                                String alias = elem.getAlias() == null ? elem.getName() : elem.getAlias();
                                String type = elem.getType();
                                String id = elem.getId();
                               buff.append("\n").append(i + 1).append(": alias=").append(alias).append(",
type=")
                                                .append(type).append(",id=").append(id);
 }
                        buff.append("\nTotal size: " + len + ".\n");
                } else {
                        buff.append("That is impossible: root elements is null.\n");
 }
                /*
                 * getCatalogElementById
\star/ buff.append("\n================== demonstrate getCatalogElementById ==================\n");
                ICatalogElement elem = catalogTreeModule.getCatalogElementById("DEFAULT_TREENODE");
                if (elem != null) {
                        buff.append("alias['DEFAULT_TREENODE']=" + elem.getAlias());
                } else {
                       buff.append("That is impossible: DEFAULT TREENODE not fount.");
 }
 //
                String result = buff.toString();
                System.out.println(result);
                return result;
        }
}
```
3、修改Spring声明文件**applicationContext.xml** 将自定义Module对象extSample8Service配置到插件的spring声明文件中。通过自定义 Module引用系统内部模块,实现系统内部方法的调用。

```
<?xml version="1.0" encoding="UTF-8"?>
<!DOCTYPE beans PUBLIC "-//SPRING//DTD BEAN 2.0//EN" "http://www.springframework.org/dtd/spring-beans-2.0.
dtd">
<beans>
                 <bean id="rmi" class="smartbi.framework.rmi.RMIModule" factory-method="getInstance">
                  <property name="modules">
                           <map>
                                    <entry><key><value>ExtSample8Service</value></key><ref bean="
extSample8Service" /></entry>
                           </map>
                  </property>
         </bean>
         <bean id="extSample8Service" class="smartbi.ext.sample8.ExtSample8Service" factory-method="
getInstance">
                 </bean>
</beans>
```
4、示例代码下载 [CustomModule.rar](https://history.wiki.smartbi.com.cn/download/attachments/52627085/CustomModule.rar?version=1&modificationDate=1592793107000&api=v2)